# Technische Hilfsmittel

**Die beschriebenen Programme sind Vorschläge. Sie können auch eigene Programme für die Erstellung des Videos benutzen, wenn Sie sich mit diesen besser auskennen.**

## **I. Mögliche Aufnahmegeräte**

Integrierte Webcam, Handy, Digitalcamera, Camcorder, evtl. externes Mikrophon (Übertragung auf den PC z. B. per SD-Karte oder USB/Firewire-Kabel)

# **II. Mögliche Aufnahmeformate**

## **1. Video**

#### **2. Screencast**

Was ist das?

- o Mit entsprechender Software kann in Form von Bildern oder Videos alles das aufgenommen werden, was auf dem Computerbildschirm vor sich geht – ganz ohne Kamera.
- $\circ \rightarrow \frac{http://de.wikipedia.org/wiki/Screencast}{http://de.wikipedia.org/wiki/Screencast}$  $\circ \rightarrow \frac{http://de.wikipedia.org/wiki/Screencast}{http://de.wikipedia.org/wiki/Screencast}$  $\circ \rightarrow \frac{http://de.wikipedia.org/wiki/Screencast}{http://de.wikipedia.org/wiki/Screencast}$

Einfache und kostenlose Software ist beispielsweise:

- o *HyperCam* (Download über *chip.de*: [http://www.chip.de/downloads/HyperCam\\_41978488.html\)](http://www.chip.de/downloads/HyperCam_41978488.html)
- o *CamStudio* (Download über *chip.de*: [http://www.chip.de/downloads/CamStudio\\_19900258.html\)](http://www.chip.de/downloads/CamStudio_19900258.html)
- o *Jing* (Download über *chip.de*: [http://www.chip.de/downloads/Jing\\_29707663.html\)](http://www.chip.de/downloads/Jing_29707663.html) eine Registrierung ist notwendig

#### **3. Cartoon-Cast**

 Sie nehmen Photos oder Zeichnungen als Grundlage, die Software *CrazyTalk* setzt diese Bilder + Ihren Text dazu mit vollautomatischer Lippensynchronisation in einen Cartoon um.

 Kostenloser Download über *chip.de*: [http://www.chip.de/downloads/Vollversion-](http://www.chip.de/downloads/Vollversion-CrazyTalk_38430575.html)[CrazyTalk\\_38430575.html](http://www.chip.de/downloads/Vollversion-CrazyTalk_38430575.html)

#### **4. Audio-Slideshow:**

 Sie machen Photos/Bildschirmaufnahmen und lassen diese dann nacheinander ablaufen. Separat einstellen lässt sich hierbei, wie lange das jeweilige Bild jeweils angezeigt werden soll.

Eine mögliche Software hierfür ist *Soundslides* (die Demoversion ist kostenlos) Achtung: die eingespeisten Bilddateien werden alphabetisch geordnet. Am besten also die Dateien vorab in der gewünschten Abfolge nummerieren.

### **III. Software zum Bearbeiten der Aufnahmen**

#### **1. Abspielen von sehr vielen Video-/Audiodateiformaten**

 Sollten Video-/Audiodateien nicht mit gängigen Programmen, wie dem *Windows Media Player* oder *QuickTime*, zu öffnen sein, braucht es eine Software, die mehr Formate lesen kann

 z. B. den *VLC Media Player* Kostenloser Download: [http://www.videolan.org](http://www.videolan.org/)

## **2. Konvertieren von sehr vielen Videoformatenin gängigere Videoformate**

 Sollte ein Video-Abspielprogramm oder -Schnittprogramm (z. B. der *Windows Media Player*) Probleme beim Abspielen/Bearbeiten von Dateien machen, muss das Format der Audio- /Video-/Bilddateien möglicherweise erst in ein kompatibleres Format konvertiert werden

#### z. B. kann das der *Freemake Video Converter*

- o Kostenloser Download über chip.de möglich: [http://www.chip.de/downloads/Freemake-Video-Converter\\_44015164.html](http://www.chip.de/downloads/Freemake-Video-Converter_44015164.html)
- o Dieser Converter kann noch mehr: Er ist zugleich auch Videoschnittprogramm!

Und so geht bspw. das Konvertieren von Videos mit dem *Freemake Video Converter*:

- o Die Software starten
- $\circ$  Auf das Videosymbol mit dem "+" oben links klicken
- o Zu konvertierende Datei(en) auswählen, *öffnen*
- o *In AVI* unten rechts anklicken, alternativ: *Konvertieren* in oberer Leiste anklicken, dann *In AVI* anwählen→ Konvertierung beginnt

#### **3. Schneidenund/oderAufnehmen von Audiodateien mit** *Audacity*

 Mit *Audacity* können Sie Audiodateien schneiden, Sie können aber auch Tonspuren aufnehmen

- o z. B. können Sie mit Ihrem internen Mikrophon Tonspuren einsprechen und direkt mit *Audacity* aufnehmen
- o Sie können auch Musik/Ton aufnehmen, die gerade auf Ihrem Computer läuft

Kostenloser Download über chip.de:

[http://www.chip.de/downloads/Audacity\\_13011875.html](http://www.chip.de/downloads/Audacity_13011875.html)

**4. Schneidenvon Videodateien am Beispiel***Windows Movie Maker* 

standardmäßig auf allen WindowsXP-Rechnern unter *START* – *Programme* zu finden aber auch kostenloser Download über *chip.de* möglich:

[http://www.chip.de/downloads/Windows-Movie-Maker\\_13007023.html](http://www.chip.de/downloads/Windows-Movie-Maker_13007023.html)

 Zu bearbeitende Dateien in das Programm importieren: in linker Spalte *Video importieren* anwählen, zu importierende Dateien auswählen

 In jedem importierten Video ist eine Audiospur vorhanden. Diese kann man auch ausblenden und andere Audiospuren einfügen:

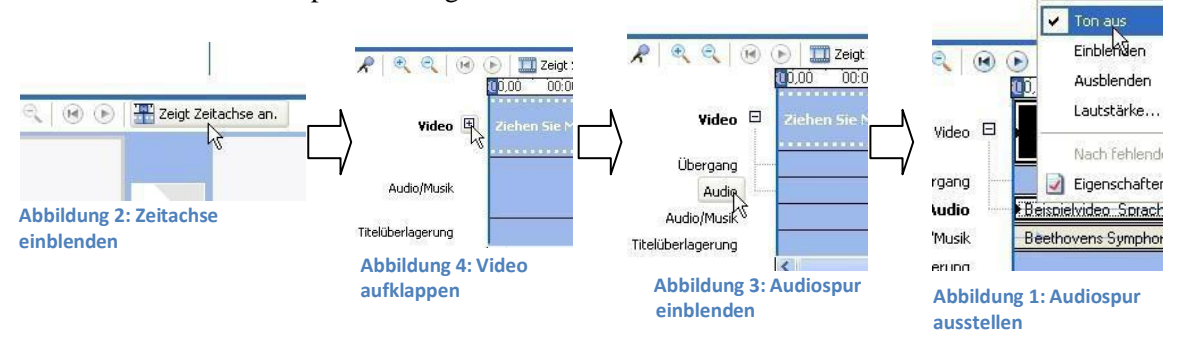

Vorteil

o Die "Tipps zur Filmerstellung" sind sehr nützlich und leicht umzusetzen

Nachteil:

o Möglicherweise zeigt der *Movie Maker* beim Importieren eine Fehlermeldung an, dass Codecs fehlen würden dann muss evtl. erst ein *AVI Codec Pack* heruntergeladen und installiert werden (kostenlos möglich unter: [http://www.computerbild.de/download/AVI-Codec-Pack-431167.html\)](http://www.computerbild.de/download/AVI-Codec-Pack-431167.html)